#### *MySQL Security* MySQL User Conference & Expo Tuesday, April 24<sup>th</sup>, 2007

Sheeri Kritzer, MySQL DBA http://www.sheeri.com awfief@gmail.com

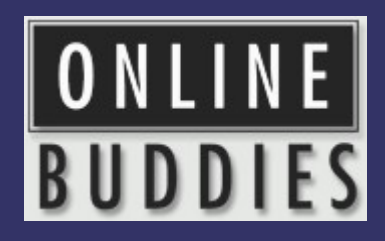

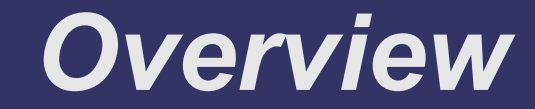

#### ➲ ACLs

➲ Test dbs & anonymous accounts

➲ OS files and permissions

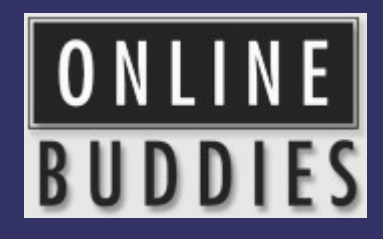

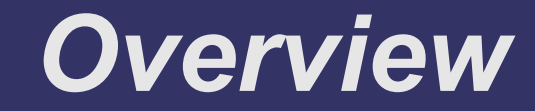

- ➲ Application data flow
- **SQL Injection**
- ➲ XSS

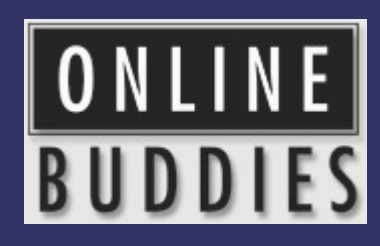

## *ACLs - Who Has Access?*

- **SELECT user, host, password FROM** mysql.user;
- ➲ SUPER
- **⊃ Anonymous**

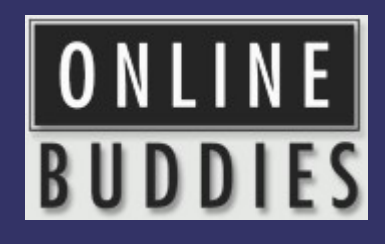

## *ACLs – From where?*

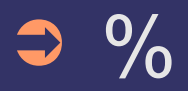

- ➲ %.company.com
- $\supset$  192.168.% or 10.0.%

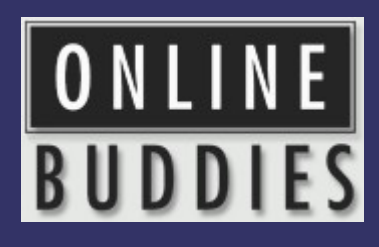

## *ACLs – From where?*

- ➲ localhost, --skip-networking
- ➲ firewall
- ➲ DOS

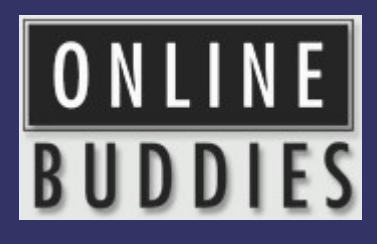

# *ACLs – To Do What?*

- ➲ --local-infile=0
- ➲ --skip-symbolic-links

#### **⊃ GRANT**

- **. MAX QUERIES PER HOUR**
- MAX UPDATES PER HOUR
- . MAX CONNECTIONS PER HOUR

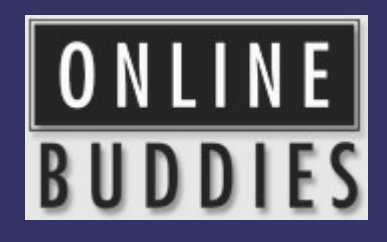

## *Server Options*

- ➲ --bind-address
- ➲ --skip-name-resolve
- ➲ --skip-show-database

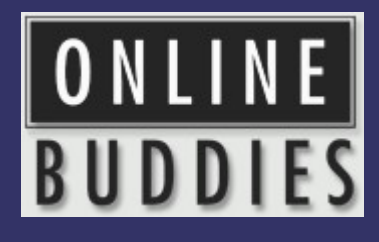

# *Changing ACLs*

➲ How are ACL changes audited?

➲ When do ACL changes happen?

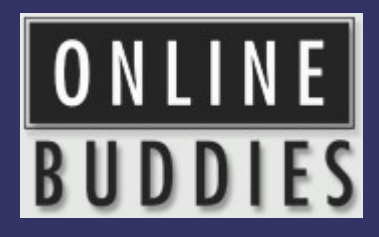

# *Audit Example - PHP*

➲ Create a table for information:

CREATE TABLE `action` ( `user` varchar(77) NOT NULL default '', `asuser` varchar(77) NOT NULL default '', `db` varchar(64) NOT NULL default '', `query` mediumtext NOT NULL ) ENGINE=MyISAM DEFAULT CHARSET=utf8 COMMENT='77=16+1+60';

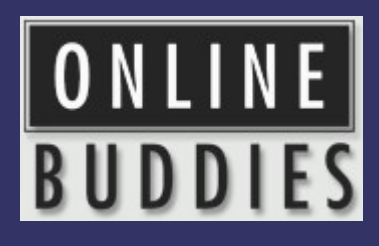

# *Audit Example - PHP*

 **● Create the function:** function my\_mysql\_query (\$query, \$dblink) {

\$action="INSERT INTO action (user,asuser, db,query) VALUES (CURRENT\_USER(), USER(), DATABASE(), \$query)";

mysql query(\$action, \$dblink);

mysql query(\$query, \$dblink); }

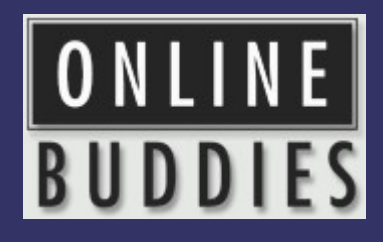

# *Audit Example - PHP*

#### ➲ Use the function:

\$result = my\_mysql\_query(\$query,\$dblink);

INSERT INTO action (user, asuser, db, query) VALUES (CURRENT\_USER(), USER(), DATABASE(), 'select foo from bar');

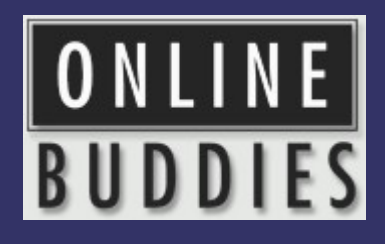

## *Test Databases*

- ➲ Why get rid of them?
- **⇒ Copying tables**
- **⊃ Stuff with data**

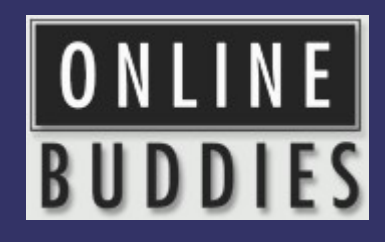

## *OS Files and Permissions*

- ➲ mysql server user
- ➲ mysql server files & logs
- ➲ Passwords on commandline
- ➲ Office policies/runbook

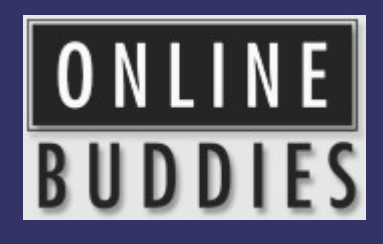

## *OS Files and Permissions*

- **⇒ Backups**
- ➲ /etc/my.cnf, my.ini, .my.cnf
- ➲ CLI, GUI tools
- **⇒ Personal history files**

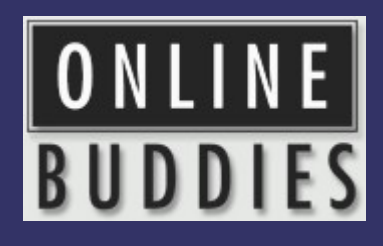

## *How Does Your Data Flow?*

- ➲ Where is user data encrypted?
- ➲ Where do errors go?
- ➲ Where does the traffic flow?

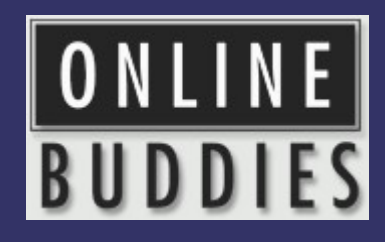

## *Administrative Applications*

- **Same data, different interface**
- **Reporting**
- ➲ VPN
- ➲ "It's public" vs. "It's easily accessible"

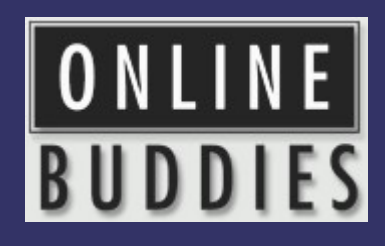

## *Plaintext Passwords Are Bad!*

- **Storage of customer login**
- ➲ Compromised DB
- ➲ Transmission of passwords/hashes
- ➲ Users may use elsewhere

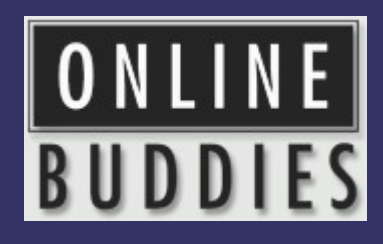

### *Plaintext Passwords Are Bad!*

- ➲ Where are you encrypting?
- ➲ Where are you checking?

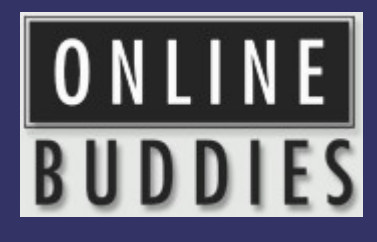

## *Validate User Input*

- ➲ ; \g \G ' " UNION
- ➲ HTML encoding
- ➲ NULL / char(0)
- ➲ VARCHAR and ' '

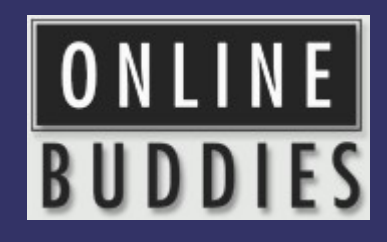

# *Validate User Input*

- **Save yourself time**
- **<sup>●</sup>** Buffer overflows
- ➲ CHARSET

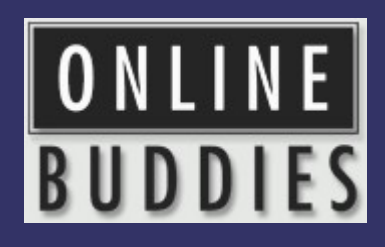

# *Trusting GET or POST*

- **⇒** Only from certain pages
- ➲ Even with valid session ids, cookies
- ➲ register\_globals=off in PHP
- Test your site! acetunix....

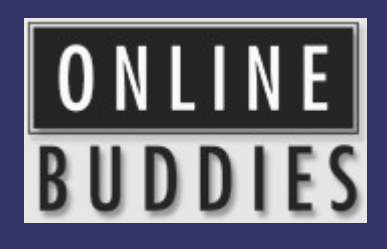

## *Use Prepared Statements*

#### ➲ MySQL

- PREPARE stmt1 FROM 'SELECT uname FROM UserAuth WHERE uname=? and pass=?';
- SET  $@a = "alef";$  SET  $@b = md5("alef");$
- $\bullet$  EXECUTE stmt1 USING @a, @b;

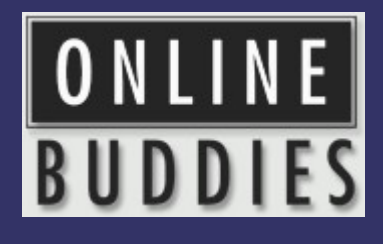

## *Use Prepared Statements*

#### ➲ MySQL

- PREPARE stmt1 FROM 'SELECT uname FROM UserAuth WHERE uname=? and pass=?';
- $\bullet$  SET  $@a$  = "alef"; SET  $@b$  = md5("alef");
- $\bullet$  EXECUTE stmt1 USING @a, @b;
- $\bullet$  SET  $@a$  = "alef";
- $\bullet$  SET  $@b = "alef'$  or 'x'='x";
- **EXECUTE stmt1 USING @a, @b;**
- DEALLOCATE PREPARE stmt1;

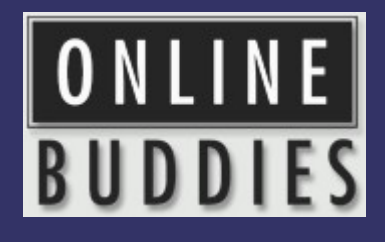

## *Use Prepared Statements*

- ➲ Prepared statement speed
- ➲ Stored procedures

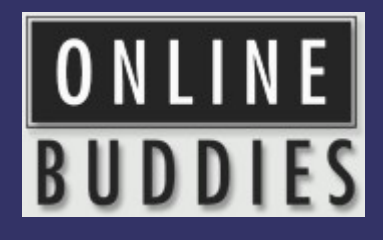

# *Prepared Statements - Code*

#### ➲ Perl

- \$query = \$sql->prepare("SELECT uname FROM UserAuth WHERE uname  $= ?$  AND pass  $= ?"$ ;
- \$query->execute(\$uname, \$pass);

#### ➲ PHP

- \$stmt = \$mysqli->prepare("SELECT uname FROM UserAuth WHERE uname  $=$  ? AND pass  $=$  ?");
- \$stmt->bind param(\$uname, \$pass);
- \$stmt->execute();

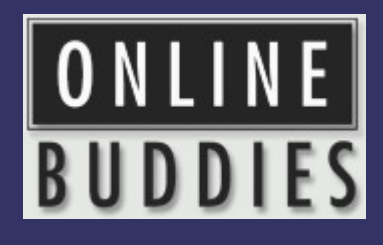

# *Prepared Statements - Code*

#### ➲ Java

- PreparedStatement pstmt = con.prepareStatement("SELECT uname FROM UserAuth WHERE uname  $= ?$  AND pass  $= ?$ ");
- pstmt.setString(uname, pass);
- ResultSet rset = pstmt.executeQuery();

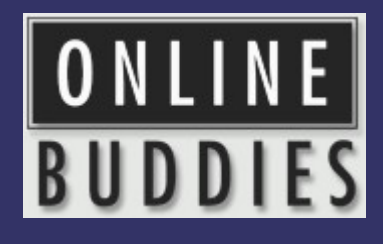

# *Prepared Statements - Code*

#### ➲ .NET/C#

- using(SqlCommand cmd = new SqlCommand("SELECT uname FROM UserAuth WHERE uname  $=$  @uname AND  $pass = (Qupass", con))$  {
- cmd.Parameters.AddWithValue("@userName", userName);
- cmd.Parameters.AddWithValue("@pass", pass);
- using( SqlDataReader rdr = cmd.ExecuteReader() ){

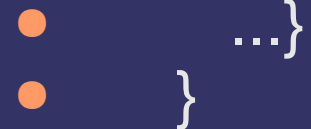

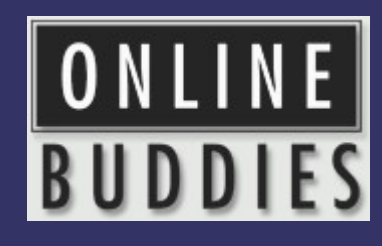

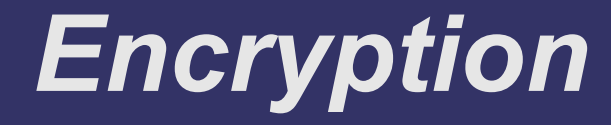

- ➲ SSL is per-client
- ➲ Unencrypted MySQL data streams shell> tcpdump -1 -i eth0 -w -src or dst port 3306 | strings

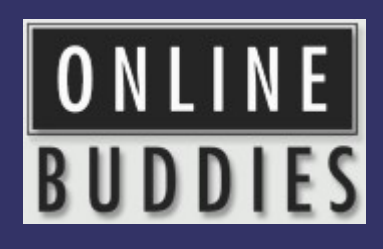

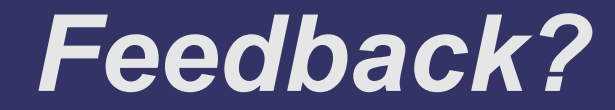

➲ Other ideas....

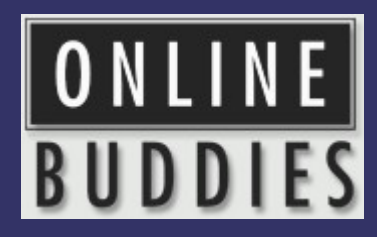